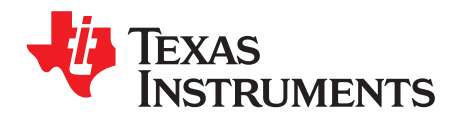

## *Analog Engineer's Circuit: Amplifiers ZHCA849–December 2018*

# 两级运算放大器仪表放大器电路

#### 设计目标

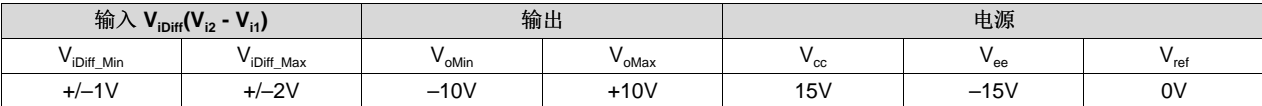

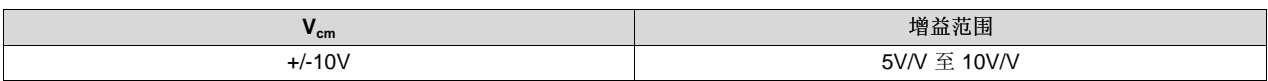

#### 设计 说明

此设计将放大 V<sub>i1</sub> 和 V<sub>i2</sub> 之间的差异并输出单端信号,同时抑制共模电压。仪表放大器能否以线性模式运行 取决于其主要构建块(即运算放大器)能否以线性模式运行。当输入和输出信号分别处于器件的输入共模和 输出摆幅范围内时,运算放大器以线性模式运行。这些范围取决于用于为运算放大器供电的电源电压。

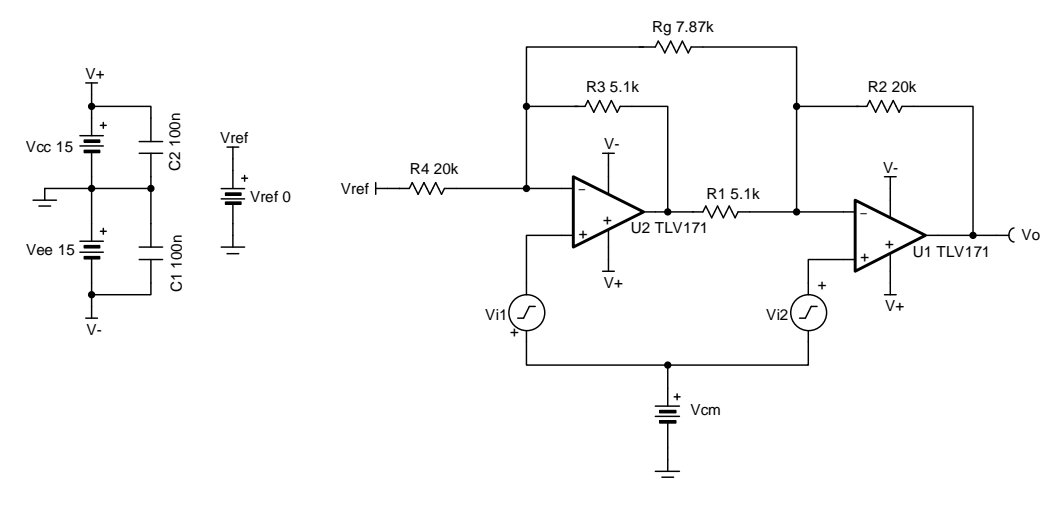

#### 设计说明

- 1. R<sup>g</sup> 设置电路的增益。
- 2. 高电阻值电阻器可能会减小电路的相位裕度并在电路中产生额外的噪声。
- $3. R<sub>4</sub>$ 和  $R<sub>3</sub>$ 的比率可设置在删除  $R<sub>9</sub>$ 后的最小增益。
- 4.R2/R<sub>1</sub> 和 R4/R3 的比率必须一致,以避免降低仪表放大器的直流 CMRR 并确保 V<sub>ref</sub> 增益为 1V/V。
- 5. 能否以线性模式运行取决于所使用的分立式运算放大器的输入共模和输出摆幅范围。线性输出摆幅范围 在运算放大器数据表中 AOL 测试条件下指定。

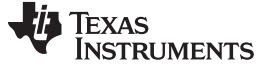

[www.ti.com.cn](http://www.ti.com.cn)

#### 设计步骤

1. 此电路的传递函数。

 $V_o = V_{i\text{Diff}} \times G + V_{ref} = (V_{i2} - V_{i1}) \times G + V_{ref}$ when  $V_{ref} = 0$  the transfer function simplifies to the following equation:  $V_0 = (V_{i2} - V_{i1}) \times G$ where G is the gain of the instrumentation amplifier and  $G = 1 + \frac{R_4}{R_3} + \frac{2R_2}{R_3}$ 2. 选择 R<sub>4</sub> 和 R<sub>3</sub> 以设置最小增益。<br>
G<sub>min</sub> = 1 +  $\frac{R_4}{R_3}$  = 5 $\frac{V}{V}$ 

Choose  $\overline{R}_4 = 20k\Omega$  $G_{min} = 1 + \frac{20k\Omega}{R_3} = 5\frac{V}{V}$ <br>
R<sub>3</sub> =  $\frac{R_4}{5-1} = \frac{20k\Omega}{4} = 5k\Omega$  → R<sub>3</sub> = 5.1kΩ (Standard Value)

3.选择 R1 和 R2。确保 R1/R2 和 R3/R4 的比率一致,以将应用于基准电压的增益设置为 1V/V。

4. 选择  $R_g$  以实现所需的最大增益 G = 10V/V。<br>  $G = 1 + \frac{R_4}{R_3} + \frac{2R_2}{R_g} = 1 + \frac{20 \text{ k}\Omega}{R_3} + \frac{2 \times 20 \text{ k}\Omega}{R_g} = 10 \text{ V / V}$  $R_a = 8 k\Omega \rightarrow R_a = 7.87 k\Omega$  (Standard Value)

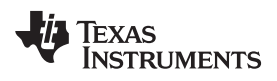

[www.ti.com.cn](http://www.ti.com.cn)

## 设计仿真

直流仿真结果

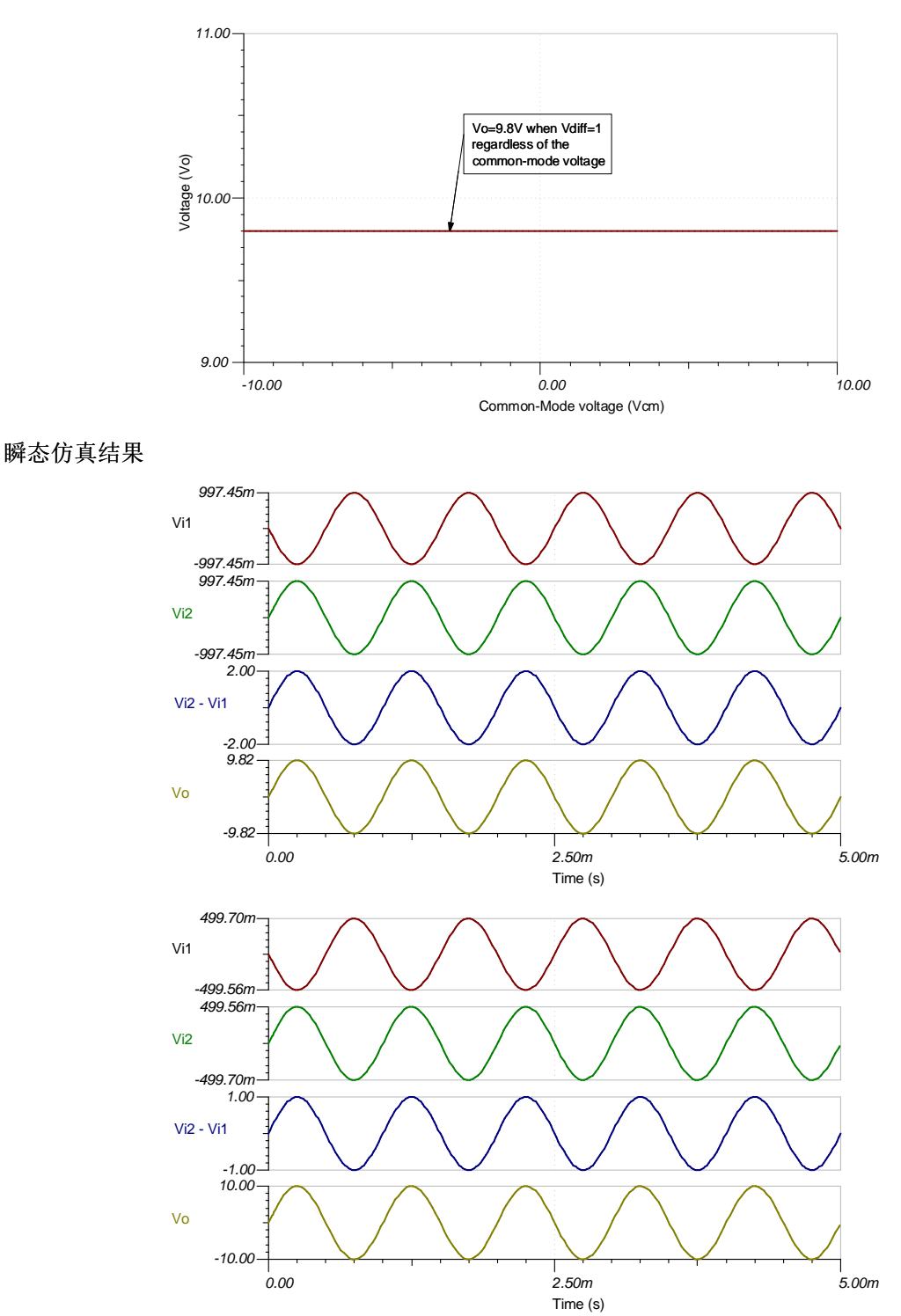

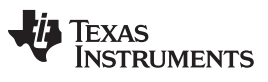

[www.ti.com.cn](http://www.ti.com.cn)

## 参考文献:

- 1. [《模拟工程师电路设计指导手册》](http://www.ti.com.cn/zh-cn/analog-circuit/circuit-cookbook.html)
- 2. SPICE 仿真文件 [SBOMAU7](http://www.ti.com/lit/zip/SBOMAU7)
- 3. TI [高精度实验室](https://training.ti.com/ti-precision-labs-op-amps)
- 4. [具有两个运算放大器的仪表放大器的](http://www.ti.com/lit/an/slyt647/slyt647.pdf) *VCM* 与*VOUT* 图
- 5. [仪表放大器的共模范围计算器](http://www.ti.com.cn/tool/cn/INA-CMV-CALC)

### 设计采用的运算放大器

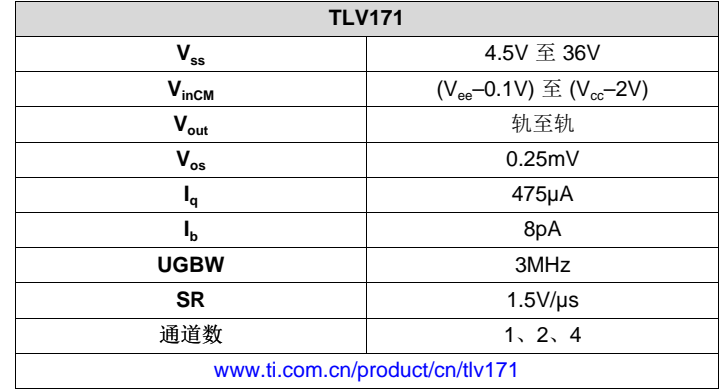

### 设计备选运算放大器

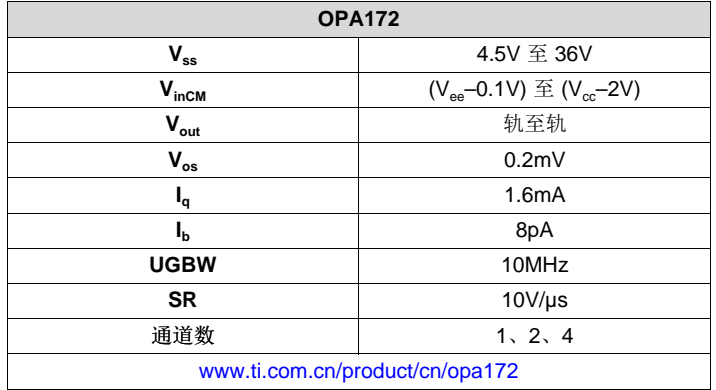

## 重要声明和免责声明

TI"按原样"提供技术和可靠性数据(包括数据表)、设计资源(包括参考设计)、应用或其他设计建议、网络工具、安全信息和其他资源, 不保证没有瑕疵且不做出任何明示或暗示的担保,包括但不限于对适销性、某特定用途方面的适用性或不侵犯任何第三方知识产权的暗示担 保。

这些资源可供使用 TI 产品进行设计的熟练开发人员使用。您将自行承担以下全部责任:(1) 针对您的应用选择合适的 TI 产品,(2) 设计、验 证并测试您的应用,(3) 确保您的应用满足相应标准以及任何其他功能安全、信息安全、监管或其他要求。

这些资源如有变更,恕不另行通知。TI 授权您仅可将这些资源用于研发本资源所述的 TI 产品的应用。严禁对这些资源进行其他复制或展示。 您无权使用任何其他 TI 知识产权或任何第三方知识产权。您应全额赔偿因在这些资源的使用中对 TI 及其代表造成的任何索赔、损害、成 本、损失和债务,TI 对此概不负责。

TI 提供的产品受 TI [的销售条款或](https://www.ti.com/legal/termsofsale.html) [ti.com](https://www.ti.com) 上其他适用条款/TI 产品随附的其他适用条款的约束。TI 提供这些资源并不会扩展或以其他方式更改 TI 针对 TI 产品发布的适用的担保或担保免责声明。

TI 反对并拒绝您可能提出的任何其他或不同的条款。

邮寄地址:Texas Instruments, Post Office Box 655303, Dallas, Texas 75265 Copyright © 2021,德州仪器 (TI) 公司